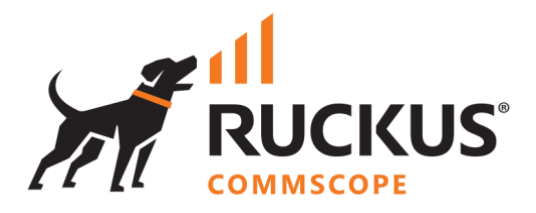

# **Deployment Guide**

## **RUCKUS WAN Gateway – REST API**

June 2023 Rev. 0

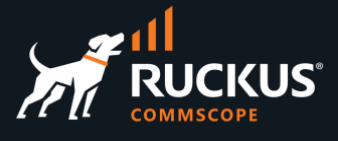

### **Table of Contents**

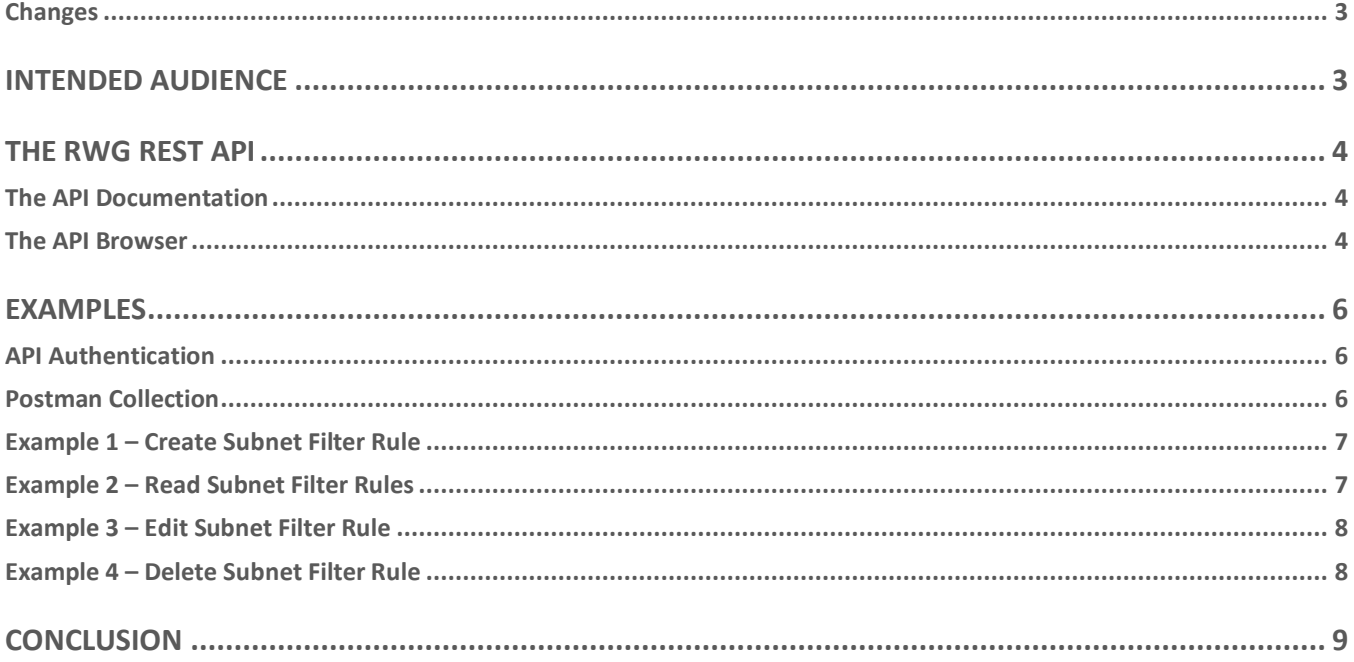

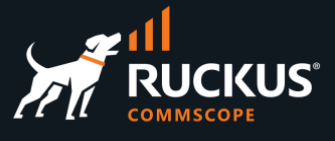

### <span id="page-2-0"></span>**Changes**

• No changes – initial document version

### <span id="page-2-1"></span>**Intended Audience**

The audience for this document is System Engineers and developers who needs to control RWG programmatically or develop applications using REST API . It is expected that the reader possesses a working knowledge on REST API and the RUCKUS WAN Gateway.

For more information on how to configure RUCKUS products, please refer to the appropriate RUCKUS user guide available on the RUCKUS support site at <https://support.ruckuswireless.com/>

The RWG documentation is embedded into the product. You can access the embedded documentation at https://{your RWG\_IP\_address}/admin/manual/help\_online

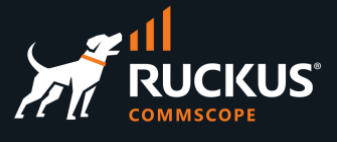

### <span id="page-3-0"></span>**The RWG REST API**

#### <span id="page-3-1"></span>**The API Documentation**

RWG offers a very rich REST API using CRUD calls to manage every operation. The RWG nodes come with a builtin API documentation. To see the API documentation, navigate to https://{RWG\_FQDN}/rdoc/

Click on any class at the left menu to see its details:

| Home<br><b>Pages Classes Methods</b>      | class AccessPoint         |                    |                          |
|-------------------------------------------|---------------------------|--------------------|--------------------------|
| Search                                    |                           |                    |                          |
|                                           |                           |                    |                          |
|                                           | <b>Schema Information</b> |                    |                          |
| Pages                                     |                           |                    |                          |
| <b>README FOR APP</b>                     | Table name: access points |                    |                          |
|                                           |                           |                    |                          |
|                                           | id                        | :integer           | not null, primary key    |
| <b>Class and Module Index</b>             | approved                  | :boolean           |                          |
|                                           | channel_24                | :integer           |                          |
| <b>AccessPoint</b>                        | channel 5                 | :integer           |                          |
| <b>AccessPointProfile</b>                 | client_count              | :integer           |                          |
| AccessPointProfilesRadioProf              | color                     | :string            | default("#ff0000")       |
| AccessPointRadio                          | connection_state          | :string            |                          |
| <b>AccessPointRadioProfile</b>            | country                   | :string            |                          |
| <b>AccessPointZone</b>                    | created_by<br>description | :string<br>:string |                          |
| Account                                   | icon                      | :string            |                          |
|                                           | ìр                        | :string            |                          |
| <b>AccountGroup</b>                       | last_seen_at              | :datetime          |                          |
| <b>AccountTrafficRate</b>                 | latitude                  | : decimal(8, 6)    |                          |
| AccountingGraph                           | location                  | :string            |                          |
| <b>ActiveRecordModel</b>                  | longitude                 | :decimal(9, 6)     |                          |
| ActiveStorageAttachment                   | mac                       | :string            |                          |
| ActiveStorageBlob                         | mesh                      | :string            |                          |
| <b>Address</b>                            | model                     | :string            |                          |
| Admin                                     | name                      | :string            |                          |
|                                           | note                      | :text              |                          |
| Admin::ApiController                      | online                    | :boolean           | default(FALSE)           |
| Admin::Scaffolds                          | pifi_error<br>radio_macs  | :text<br>:string   | default([]), is an Array |
| Admin::Scaffolds::AccountsController      | serial_number             | :string            |                          |
| Admin::Scaffolds::DeviceOptionsController | updated_by                | :string            |                          |
| Admin: Seaffolds: DevicesController       | -----                     | a distance and     |                          |

FIGURE 1 – API DOCUMENTATION

### <span id="page-3-2"></span>**The API Browser**

You can also browse the API directly by navigating to https://{RWG\_FQDN}/api. Click on any line to drill down into a class, execute an API call or see the API call schema.

| rXg API                                                                                                    |                                       |                                                                                                    |  |  |  |
|----------------------------------------------------------------------------------------------------|---------------------------------------|----------------------------------------------------------------------------------------------------|--|--|--|
| api                                                                                                    |                                       |                                                                                                    |  |  |  |
| Root                                                                                                    |                                       | <b>OPTIONS</b><br><b>GET</b>                                                                                                    |  |  |  |
| GET /api                                                                                                    |                                       |                                                                                                    |  |  |  |
| HTTP 200 OK Content-Type: text/html; charset=utf-8                                                             |                                       |                                                                                                    |  |  |  |
| .json<br>.xml                                                                                                  |                                       |                                                                                                    |  |  |  |
| $\overline{A}$<br>"message": "This is the root of the rXg API.",<br>$\mathcal{F}$<br><b>Raw Form</b><br>Routes |                                       | "authentication": "To authenticate, you can either login via the admin web UI, or you can pass your admin's API token with an `api_key` URL paramete |  |  |  |
| Path                                                                                                    | Verb                                  | <b>Controller#Action</b>                                                                                                    |  |  |  |
| api                                                                                                    | <b>GET</b>                            | api/root#root                                                                                                    |  |  |  |
| api                                                                                                    | <b>OPTIONS</b>                        | api/root#options                                                                                                    |  |  |  |
| api/register_cluster_node                                                                                      | POST                                  | api/root#register_cluster_node                                                                                                    |  |  |  |
| api/whoami                                                                                                    | <b>GET</b>                            | api/root#whoami                                                                                                    |  |  |  |
| api/access_point_profiles                                                                                      |                                       |                                                                                                    |  |  |  |
|                                                                                                    | api/access_point_profiles_radio_profs |                                                                                                    |  |  |  |
|                                                                                                    | api/access_point_radio_profiles       |                                                                                                    |  |  |  |
| api/access_point_radios                                                                                        |                                       |                                                                                                    |  |  |  |
|                                                                                                    | api/access_point_zones                |                                                                                                    |  |  |  |

FIGURE 2 – API BROWSER

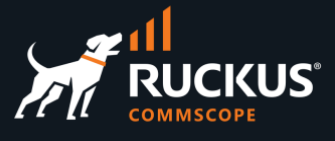

The lines with a hyperlink indicate an API call that can be executed directly. You need to pass an API key in the URL as a parameter, or get an authentication session for the API call to work. The simplest way is to open another browser tab and authenticate using the RWG UI.

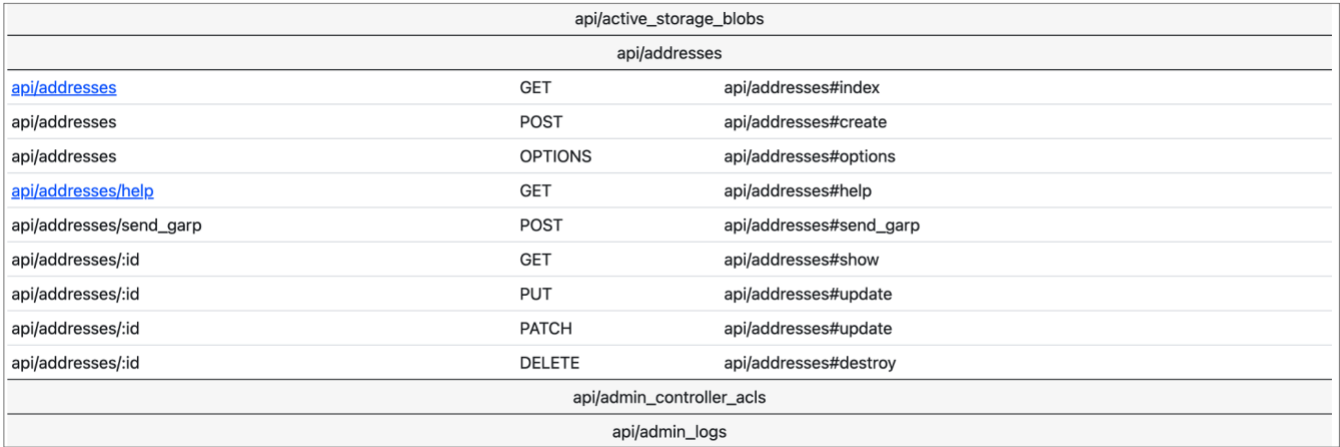

FIGURE 3 – HYPERLINKS INDICATE EXECUTABLE API CALLS

Once you are authenticated, you can use **GET** and **OPTIONS**. If you click GET, you will run the GET call for the class. If you click OPTIONS, you will see the API schema for all methods in the class. Here is an example using the endpoint api/addresses:

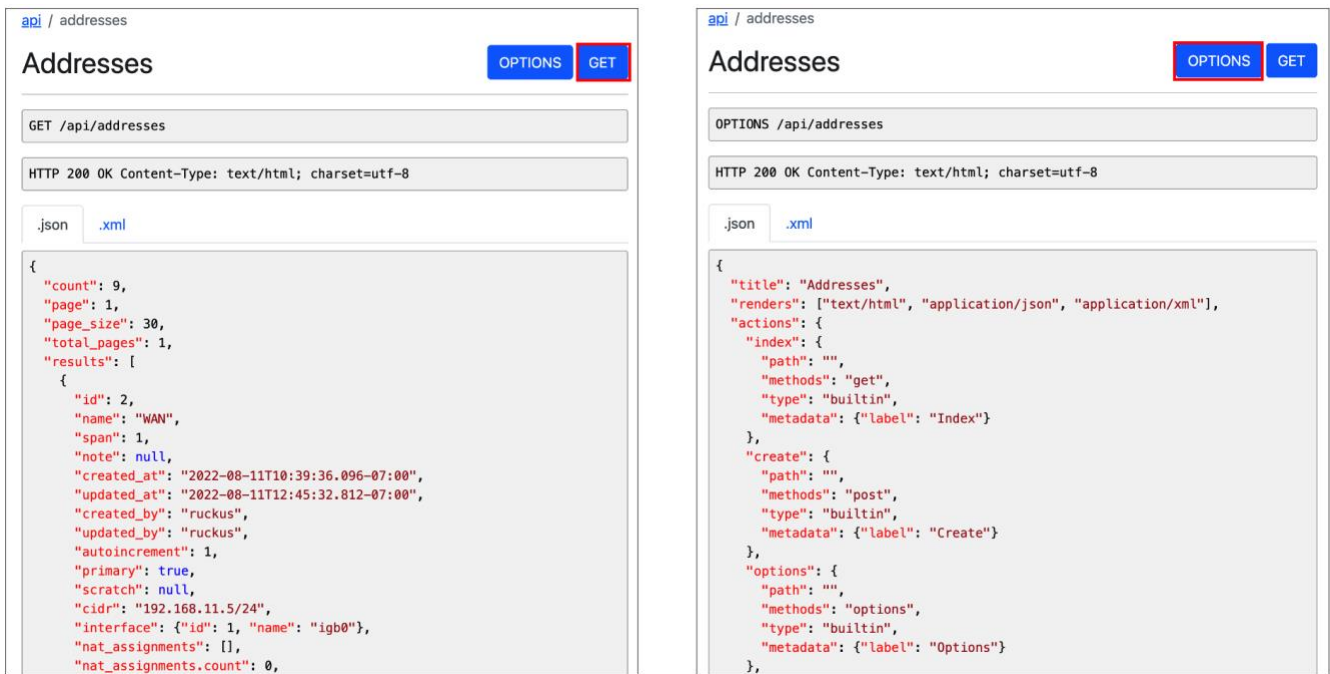

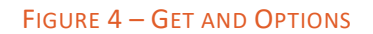

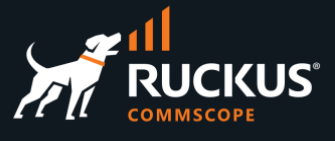

### <span id="page-5-0"></span>**Examples**

### <span id="page-5-1"></span>**API Authentication**

Every API call needs to include an API key as a parameter in the URL. You can use the **/api/login** endpoint to obtain an API key. The body contains the credentials for a valid RWG administrative account.

The API keys are valid for one week.

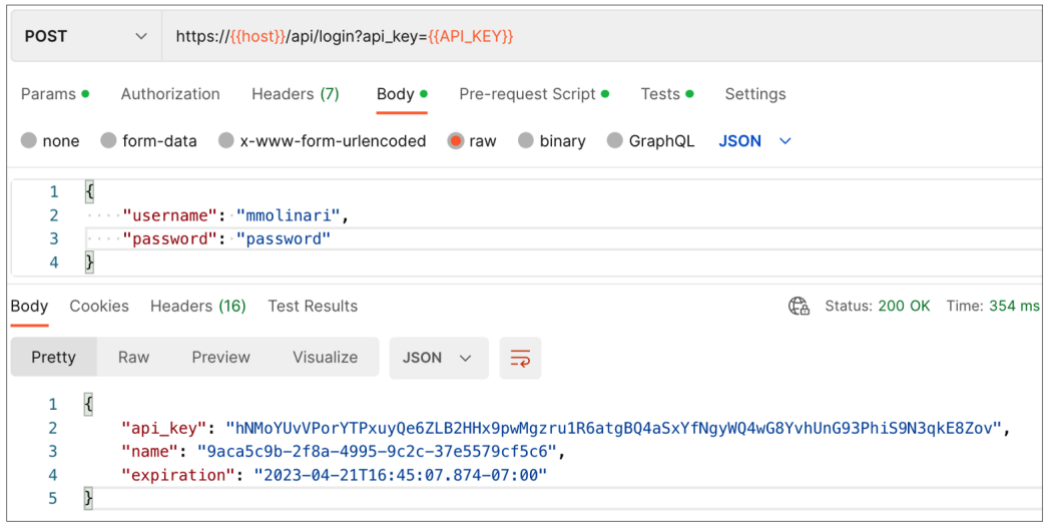

FIGURE 5 – GET THE API KEY

#### <span id="page-5-2"></span>**Postman Collection**

A postman collection with a sample of API calls is available at [https://github.com/commscope-ruckus/RUCKUS-](https://github.com/commscope-ruckus/RUCKUS-RWG-Postman)[RWG-Postman](https://github.com/commscope-ruckus/RUCKUS-RWG-Postman)

| $\vee$ RWG   | $\star$                               |                                                                                                 |
|--------------|---------------------------------------|-------------------------------------------------------------------------------------------------|
|              | <b>↑ Administration</b>               | https://{{host}}/api/subnets_filters?api_key={{API_KEY}}<br>POST<br>$\checkmark$                |
| ゝ            | <b>□ VLAN</b> interfaces              | Pre-request Script •<br>Authorization<br>Headers (7)<br>Tests<br>Settinas<br>Params ·<br>Body · |
|              | <b>□ Network addresses</b>            |                                                                                                 |
|              | <b>F</b> DHCP pools                   | form-data x-www-form-urlencoded<br><b>Oraw</b> binary GraphQL<br>$\bullet$ none<br>$JSON \sim$  |
| $\checkmark$ | <b>□ Packet filter</b>                |                                                                                                 |
|              | GET get wan targets                   | "name": "block CNN",<br>"wan_target_ids": [                                                     |
|              | GET get wan target by ID              | $-0.129$                                                                                        |
|              | GET get wan target by name            | $\cdots$ ,<br>"""policy_ids": [                                                                 |
|              | GET get policies                      | . 1                                                                                             |
|              | GET get subnet filter rules           | 8<br>. 1<br>9                                                                                   |
|              | POST create wan target - subnet 40    | <b>CA</b><br>Body Cookies Headers (15)<br><b>Test Results</b>                                   |
|              | POST create wan target - subnet 50    | Status: 201                                                                                     |
|              | POST create subnet filter rule        | $\equiv$<br>Preview<br>Visualize<br>Raw<br>JSON V<br>Pretty                                     |
|              | PATCH update subnet subnet rule       | $\{$                                                                                            |
|              | DEL delete subnet subnet rule         | $\overline{2}$<br>"id": 10,<br>"name": "block CNN",<br>3                                        |
|              | POST create wan target using XML - ol | "note": null,<br>4                                                                              |
|              | <b>□ IPsec VPN</b>                    | 5<br>"created by": "mmolinari",<br>"updated by": "mmolinari",<br>6                              |
|              | POST login                            | "created_at": "2023-04-14T16:59:32.100-07:00",<br>7                                             |

FIGURE 6 – POSTMAN COLLECTION FOR RWG

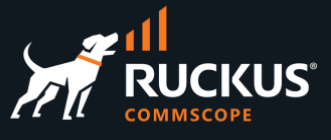

### <span id="page-6-0"></span>**Example 1 – Create Subnet Filter Rule**

| https://{{host}}/api/subnets_filters?api_key={{API_KEY}}<br>POST<br>$\mathcal{M}$                                                                                                    | Body Cookies Headers (15) Test Results                                                                                                    |
|----------------------------------------------------------------------------------------------------|----------------------------------------------------------------------------------------------------|
| Authorization<br>Headers (7)<br>Body ·<br>Pre-request Script ·<br>Tests<br>Settings<br>Params ·<br>O none O form-data O x-www-form-urlencoded O raw O binary O GraphQL JSON ~<br>$\mathbf{1}$<br>""name": "block CNN",<br>$\overline{2}$<br>"wan_target_ids": [<br>3<br>4<br>5<br>$\cdots 1$ ,<br>""policy_ids": [<br>6<br><b>n</b><br>8<br>$-1.1.1.1$<br>$\overline{9}$ | JSON $\vee$ $\Rightarrow$<br>Visualize<br>Raw<br>Preview<br>Pretty<br>$\mathbf{1}$<br>$\overline{2}$<br>"id": 10,<br>3<br>"name": "block CNN",<br>"note": null,<br>4<br>"created_by": "mmolinari",<br>5<br>"updated_by": "mmolinari",<br>6<br>$\overline{7}$<br>"created at": "2023-04-14T16:59:32.100-07:00",<br>"updated at": "2023-04-14T16:59:32.100-07:00",<br>8<br>9<br>"scratch": null,<br>10<br>"wan_targets": [<br>11<br>"id": 29,<br>12<br>13<br>"name": "CNN"<br>14<br>15<br>16<br>"wan_targets.count": 1,<br>"policies": [<br>17<br>18<br>19<br>" $id$ ": 1,<br>"name": "Default"<br>20<br>21<br>22<br>23<br>"policies.count": 1 |
|                                                                                                    | 24                                                                                                    |

FIGURE 7 – CREATE SUBNET FILTER RULE

<span id="page-6-1"></span>**Example 2 – Read Subnet Filter Rules**

| <b>GET</b>                                                                                                    | $\checkmark$                                                                                                 |                                                                                                    | https://{{host}}/api/subnets_filters?api_key={{API_KEY}}                                                                                                 |          |
|----------------------------------------------------------------------------------------------------|----------------------------------------------------------------------------------------------------|----------------------------------------------------------------------------------------------------|----------------------------------------------------------------------------------------------------|----------|
|                                                                                                    |                                                                                                    |                                                                                                    | Params • Authorization Headers (5) Body Pre-request Script • Tests                                                                                       | Settings |
|                                                                                                    | Body Cookies Headers (16) Test Results                                                                       |                                                                                                    |                                                                                                    |          |
| Pretty                                                                                                    | Preview<br>Raw                                                                                               | Visualize                                                                                                    | JSON $\vee$                                                                                                    |          |
| $\overline{\mathcal{L}}$<br>1<br>$\overline{a}$<br>3<br>4<br>5<br>6<br>7<br>8<br>9<br>10<br>11<br>12<br>13<br>14<br>15<br>16<br>17<br>18<br>19<br>20<br>21<br>22<br>23<br>24<br>25<br>26<br>27<br>28<br>29 | "count": $7.$<br>"page": $1$ ,<br>"page_size": 30,<br>"total_pages": 1,<br>"results": [<br>€<br>" $id$ ": 1, | "name": "Block Subnets",<br>"note": null,<br>"updated_by": "mmolinari",<br>"scratch": null.<br>"wan_targets": [<br>₹<br>"id": 150.<br>"name": "ICX subnet 90"<br>},<br>€<br>"id": 153.<br>"name": "ICX subnet 70"<br>},<br>$\{$<br>"id": 151.<br>"name": "ICX subnet 80"<br>},<br>₹ | "created_by": "/space/rxg/rxgd/bin/create_defaults",<br>"created_at": "2022-08-11T09:28:07.229-07:00",<br>"updated_at": "2022-10-21T15:35:28.559-07:00", |          |
| 30                                                                                                    |                                                                                                    | "id": 154,                                                                                                    |                                                                                                    |          |

FIGURE 8 – READ SUBNET FILTER RULE

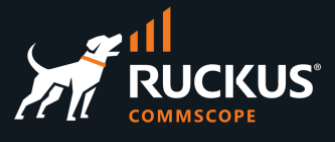

### <span id="page-7-0"></span>**Example 3 – Edit Subnet Filter Rule**

The endpoint includes the filter ID, and the body includes the policy ID.

| https://{{host}}/api/subnets_filters <sup>710</sup> ?api_key={{API_KEY}}<br><b>PATCH</b><br>$\checkmark$ | Cookies Headers (16) Test Results<br>Body                              |
|----------------------------------------------------------------------------------------------------|------------------------------------------------------------------------|
|                                                                                                    | $\overline{=}$<br>Visualize<br>Preview<br>Pretty<br>Raw<br>$JSON \sim$ |
| Pre-request Script •<br>Authorization<br>Headers (7)<br>Body $\bullet$<br>Tests<br>Settings<br>Params ·  |                                                                        |
| ● none ● form-data ● x-www-form-urlencoded ● raw ● binary ● GraphQL JSON $\vee$                          | " $id$ ": $10$ ,                                                       |
|                                                                                                    | "name": "block CNN",                                                   |
| 1                                                                                                    | "note": null,<br>"created_by": "mmolinari",                            |
| ""policy_ids": [<br>$\overline{2}$                                                                       | "updated_by": "mmolinari",<br>6                                        |
| $\cdots$ 7<br>$\overline{\mathbf{3}}$<br>$\cdots$                                                        | $\overline{7}$<br>"created_at": "2023-04-14T16:59:32.100-07:00",       |
| $\overline{4}$<br>$-1 - 1 - 1$                                                                           | "updated_at": "2023-04-14T16:59:32.100-07:00",<br>8                    |
| 5                                                                                                    | 9<br>"scratch": null,                                                  |
|                                                                                                    | "wan targets": [<br>10<br>11                                           |
|                                                                                                    | 12<br>" $id$ ": 29,                                                    |
|                                                                                                    | "name": "CNN"<br>13                                                    |
|                                                                                                    | 14                                                                     |
|                                                                                                    | 15<br>ı.                                                               |
|                                                                                                    | 16<br>"wan_targets.count": 1,                                          |
|                                                                                                    | 17<br>"policies": [<br>18                                              |
|                                                                                                    | " $id$ ": $7$ ,<br>19                                                  |
|                                                                                                    | "name": "ICX 7150-C-12"<br>20                                          |
|                                                                                                    | 21                                                                     |
|                                                                                                    | 22<br>ı.                                                               |
|                                                                                                    | 23<br>"policies.count": 1<br>24                                        |
|                                                                                                    |                                                                        |

FIGURE 9 – EDIT SUBNET FILTER RULE

### <span id="page-7-1"></span>**Example 4 – Delete Subnet Filter Rule**

The endpoint includes the filter ID.

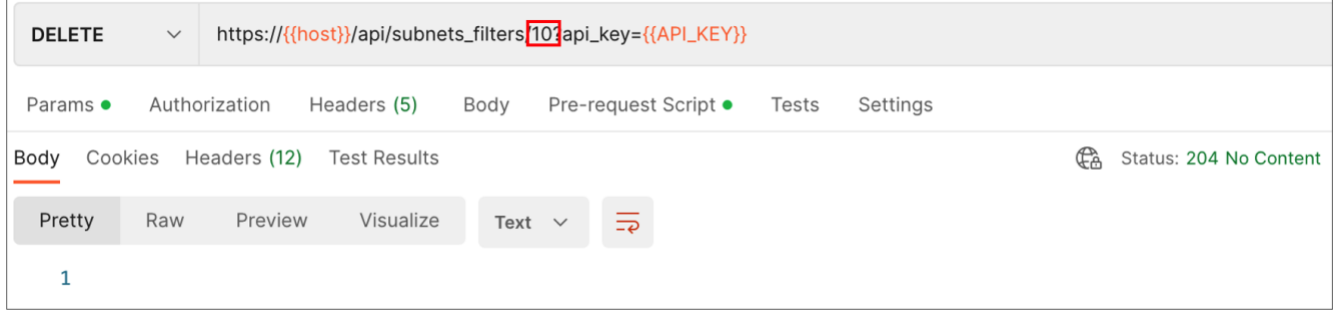

FIGURE 10 – DELETE SUBNET FILTER RULE

#### **RUCKUS solutions are part of CommScope's comprehensive portfolio for Enterprise environments (indoor and outdoor).**

We encourage you to visit commscope.com to learn more about:

- RUCKUS Wi-Fi Access Points
- RUCKUS ICX switches
- SYSTIMAX and NETCONNECT: Structured cabling solutions (copper and fiber)
- imVision: Automated Infrastructure Management
- Era and OneCell in-building cellular solutions
- Our extensive experience about supporting PoE and IoT

#### **[www.ruckusnetworks.com](http://www.ruckusnetworks.com/)**

**Visit our website or contact your local RUCKUS representative for more information.**

**© 2023 CommScope, Inc. All rights reserved.**

**All trademarks identified by TM or ® are trademarks or registered trademarks in the US and may be registered in other countries. All product names, trademarks and registered trademarks are property of their respective owners.** 

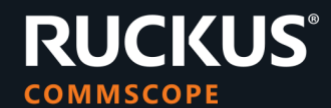